# Register your product and get support at www.philips.com/welcome

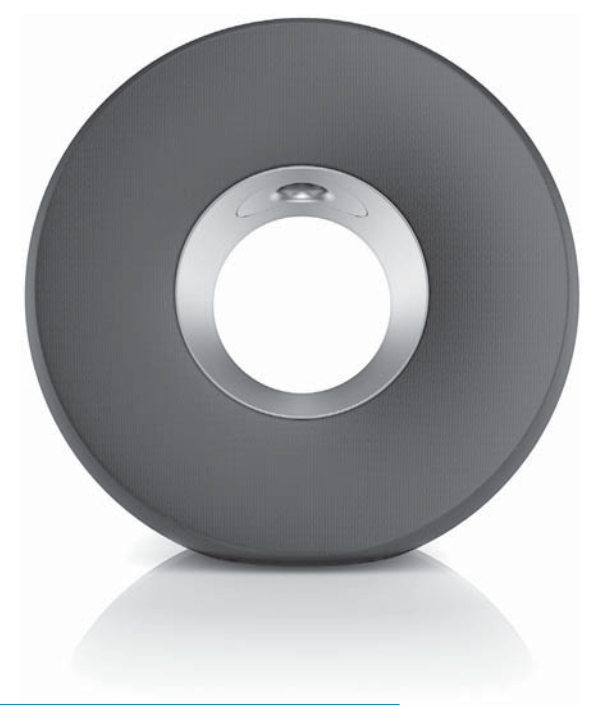

EL Εγχειρίδιο χρήσης

DS3800W/10

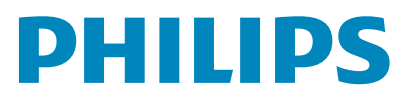

# Πίνακας περιεχομένων

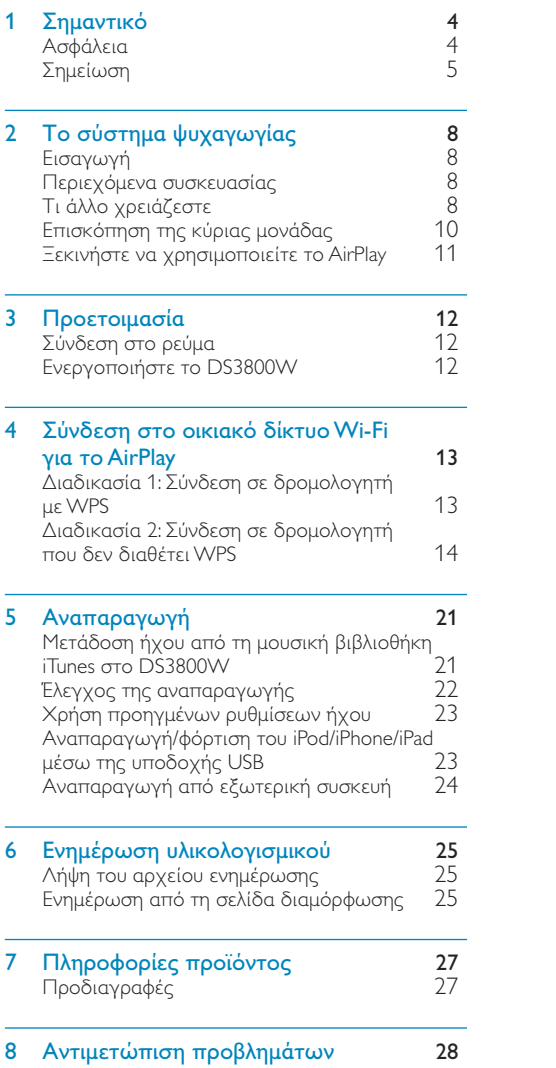

# <span id="page-3-0"></span>Σημαντικό

# Ασφάλεια

Πληροφορίες για την Ευρώπη: Αναγνώριση συμβόλων ασφαλείας

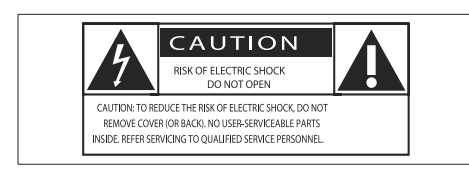

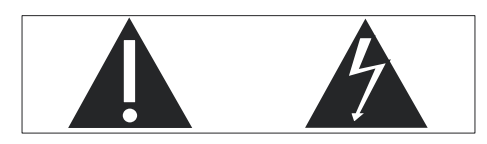

Το "θαυμαστικό" εφιστά την προσοχή σε γαρακτηριστικά για τα οποία θα πρέπει να διαβάσετε προσεκτικά το παρεχόμενο υλικό τεκμηρίωσης, προκειμένου να αποφύγετε προβλήματα κατά τη λειτουργία και τη συντήρηση.

Ο "κεραυνός" υποδηλώνει μη μονωμένα εξαρτήματα του προϊόντος τα οποία μπορούν να προκαλέσουν ηλεκτροπληξία. Για να μειώσετε τον κίνδυνο πυρκαγιάς ή ηλεκτροπληξίας, μην εκθέτετε το προϊόν σε βροχή ή υγρασία και μην τοποθετείτε επάνω του αντικείμενα που περιέχουν υγρά, όπως ανθοδοχεία.

- (1) Διαβάστε αυτές τις οδηγίες.
- (2) Φυλάξτε αυτές τις οδηγίες.
- (3) Τηρείτε όλες τις προειδοποιήσεις.
- .<br>(4) Ακολουθήστε όλες τις οδηγίες.
- (5) Μην χρησιμοποιείτε το προϊόν κοντά σε νερό.
- (6) Καθαρίζετε μόνο με στεγνό πανί.
- (7) Μην καλύπτετε τις οπές εξαερισμού. Εγκαταστήστε τη μονάδα σύμφωνα με τις οδηγίες του κατασκευαστή.
- (8) Μην αφαιρείτε το περίβλημα του προϊόντος.
- (9) Μην εκθέτετε το προϊόν σε σταγόνες/ πιτσιλιές υγρών, βροχή ή συνθήκες υψηλής υγρασίας.
- (10) Αποφεύγετε την έκθεση του προϊόντος στην άμεση ηλιακή ακτινοβολία, σε γυμνές φλόγες ή σε πηγές θερμότητας.
- (11) Μην εγκαταστήσετε το προϊόν κοντά σε πηγές θερμότητας όπως σώματα καλοριφέρ, ανοίγματα εκροής θερμού αέρα, φούρνους ή άλλες ηλεκτρικές συσκευές (συμπεριλαμβανομένων ενισχυτών).
- (12) Μην τοποθετείτε άλλες ηλεκτρικές συσκευές επάνω στο προϊόν.
- (13) Μην τοποθετείτε πηγές κινδύνου επάνω στο προϊόν (π.χ. αντικείμενα που περιέχουν υγρά, αναμμένα κεριά).
- (14) Το προϊόν ενδέχεται να περιλαμβάνει μπαταρίες. Ανατρέξτε στις οδηγίες ασφαλείας και απόρριψης μπαταριών του παρόντος εγχειριδίου.
- (15) Όπου το βύσμα παροχής ρεύματος ή ο συζευκτήρας συσκευής χρησιμοποιείται ως συσκευή αποσύνδεσης, η συσκευή αποσύνδεσης παραμένει λειτουργική.

### Προειδοποίηση

- Μην αφαιρείτε ποτέ το περίβλημα της συσκευής.
- Μην λιπαίνετε κανένα τμήμα αυτής της συσκευής.
- Μην τοποθετείτε τη συσκευή επάνω σε άλλο ηλεκτρικό εξοπλισμό.
- Διατηρείτε τη συσκευή μακριά από άμεσο ηλιακό φως, γυμνή φλόγα ή θερμότητα.
- Βεβαιωθείτε ότι έχετε πάντα εύκολη πρόσβαση στο καλώδιο ρεύματος, την πρίζα ή το τροφοδοτικό ώστε να αποσυνδέσετε τη συσκευή από το ρεύμα.

<span id="page-4-0"></span>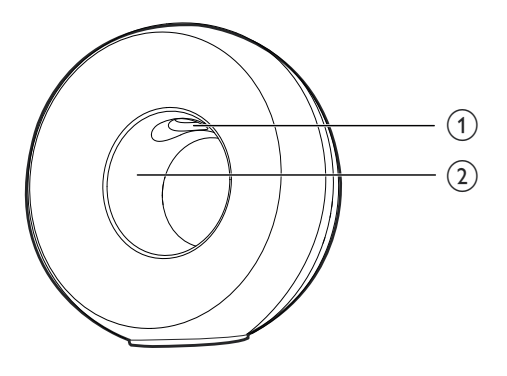

#### Προειδοποίηση

• Για να αποφύγετε τυχόν τραυματισμούς, μην βάζετε τα δάχτυλά σας στον αγωγό μπάσων (1) ή τα χέρια σας στο δακτύλιο από αλουμίνιο (2).

Κίνδυνος υπερθέρμανσης! Μην τοποθετείτε τη συσκευή σε περιορισμένο χώρο. Αφήνετε πάντα ελάχιστο διάστημα τεσσάρων ιντσών γύρω από τη συσκευή για εξαερισμό. Βεβαιωθείτε ότι κουρτίνες ή άλλα αντικείμενα δεν καλύπτουν τις οπές εξαερισμού στη συσκευή.

### Ασφάλεια ρεύματος

Οι παρούσες πληροφορίες ισχύουν μόνο για προϊόντα με βύσμα βρετανικού τύπου. Το συγκεκριμένο προϊόν διαθέτει εγκεκριμένο χυτό ρευματολήπτη. Εάν αντικαταστήσετε την ασφάλεια, χρησιμοποιήστε μία με:

- τις τιμές που αναγράφονται στο βύσμα,
- έγκριση BS 1362 και
- τη σήμανση έγκρισης ASTA. Επικοινωνήστε με τον αντιπρόσωπό σας, εάν

δεν είστε βέβαιοι για τον τύπο ασφάλειας που πρέπει να χρησιμοποιήσετε. Προσοχή: Για να συμμορφωθείτε με την οδηγία ΕΜΟ (2004/108/ΕΚ), μην αφαιρέσετε το βύσμα από το τροφοδοτικό καλώδιο.

# Σημείωση

Το παρόν προϊόν συμμορφώνεται με τις προδιαγραφές της Ευρωπαϊκής Κοινότητας για παρεμβολές ραδιοφωνικών σημάτων.

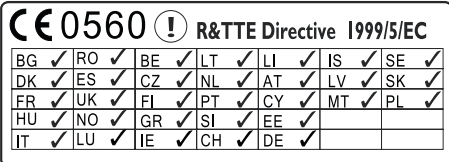

Η συσκευή μπορεί να χρησιμοποιηθεί χωρίς περιορισμούς σε εσωτερικούς χώρους εντός της ΕΕ, αλλά δεν μπορεί να χρησιμοποιηθεί σε εξωτερικούς χώρους στη Γαλλία σε όλη τη ζώνη συχνοτήτων, μέχρι να ληφθεί νεότερη ενημέρωση.

Το παρόν προϊόν συμμορφώνεται με τις προδιαγραφές της Οδηγίας 1999/5/ΕΚ.

#### Τροποποιήσεις

Μη εγκεκριμένες από τον κατασκευαστή τροποποιήσεις ενδέχεται να ακυρώσουν τη δυνατότητα των χρηστών να χρησιμοποιήσουν αυτό το προϊόν.

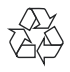

Το προϊόν είναι σχεδιασμένο και κατασκευασμένο από υψηλής ποιότητας υλικά και εξαρτήματα, τα οποία μπορούν να ανακυκλωθούν και να ξαναχρησιμοποιηθούν.

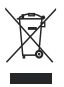

Όταν ένα προϊόν διαθέτει το σύμβολο ενός διαγραμμένου κάδου απορριμμάτων με ρόδες, το προϊόν αυτό καλύπτεται από την Ευρωπαϊκή Οδηγία 2002/96/ΕΚ.

Ενημερωθείτε σχετικά με το ανεξάρτητο τοπικό σύστημα συλλονής ηλεκτρικών και ηλεκτρονικών προϊόντων.

Μην παραβείτε τους τοπικούς κανονισμούς και μην απορρίψετε τα παλιά σας προϊόντα μαζί με τα υπόλοιπα οικιακά απορρίμματα. Η σωστή μέθοδος απόρριψης των παλιών σας προϊόντων συμβάλλει στην αποφυγή αρνητικών επιπτώσεων για το περιβάλλον και την ανθρώπινη υγεία.

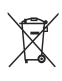

Το προϊόν σας περιέχει μπαταρίες που καλύπτονται από την Ευρωπαϊκή Οδηγία 2006/66/ΕΚ, και δεν μπορούν να απορριφθούν μαζί με τα συνηθισμένα απορρίμματα του σπιτιού σας.Ενημερωθείτε σχετικά με την ισχύουσα τοπική νομοθεσία για τη χωριστή συλλογή μπαταριών καθώς η σωστή μέθοδος απόρριψης των μπαταριών συμβάλλει στην αποφυγή αρνητικών επιπτώσεων για το περιβάλλον και την ανθρώπινη υγεία.

#### Πληροφορίες για τη χρήση των μπαταριών:

#### Προσοχή

- Κίνδυνος διαρροής: Χρησιμοποιείτε μόνο τον καθορισμένο τύπο μπαταριών. Μην αναμιγνύετε καινούριες και χρησιμοποιημένες μπαταρίες. Μην συνδυάζετε διαφορετικές μάρκες μπαταριών. Τηρείτε τη σωστή πολικότητα. Αφαιρείτε τις μπαταρίες από προϊόντα που δεν χρησιμοποιούνται για μεγάλο χρονικό διάστημα. Αποθηκεύετε τις μπαταρίες σε ξηρό μέρος.
- Κίνδυνος τραυματισμού: Φοράτε πάντοτε γάντια όταν χειρίζεστε μπαταρίες που έχουν εμφανίσει διαρροή. Κρατάτε τις μπαταρίες μακριά από παιδιά και κατοικίδια.
- Κίνδυνος έκρηξης: Μην βραχυκυκλώνετε τις μπαταρίες. Μην εκθέτετε τις μπαταρίες σε υπερβολική θερμότητα. Μην απορρίπτετε μπαταρίες στη φωτιά. Μην προκαλείτε φθορές στις μπαταρίες και μην επιχειρείτε να τις αποσυναρμολογήσετε. Μην επαναφορτίζετε μη επαναφορτιζόμενες μπαταρίες.

#### Πληροφορίες σχετικά με την προστασία του περιβάλλοντος

Κάθε περιττό στοιχείο συσκευασίας έχει παραληφθεί. Η συσκευασία έχει γίνει έτσι ώστε να είναι εύκολος ο διαχωρισμός σε τρία υλικά: χαρτόνι (κουτί), αφρώδες πολυστυρένιο (υλικό προστασίας από χτυπήματα) και πολυαιθυλένιο (σακουλάκια, προστατευτικό αφρώδες φύλλο). Το σύστημα αποτελείται από υλικά που μπορούν να ανακυκλωθούν και να επαναχρησιμοποιηθούν εάν αποσυναρμολογηθεί από μια ειδικευμένη εταιρεία. Τηρείτε τους τοπικούς κανονισμούς σχετικά με την απόρριψη υλικών συσκευασίας, άδειων μπαταριών ή παλιού εξοπλισμού.

# Made for **同iPod 口iPhone 口iPad**

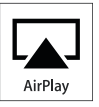

Οι ονομασίες "Made for iPod", "Made for iPhone" και "Made for iPad" σημαίνουν ότι το ηλεκτρονικό εξάρτημα έχει σχεδιαστεί ειδικά για σύνδεση σε iPod, iPhone και iPad αντίστοιχα, καθώς και ότι έχει πιστοποιηθεί από τον κατασκευαστή του ότι πληροί τα πρότυπα απόδοσης της Apple. Η Apple δεν φέρει καμία ευθύνη για τη λειτουργία της παρούσας συσκευής ή της συμμόρφωσής της προς τα πρότυπα ασφαλείας και τα κανονιστικά πρότυπα. Να σημειωθεί ότι η χρήση του εν λόγω αξεσουάρ με iPod, iPhone ή iPad ενδέχεται να επηρεάσει την ασύρματη απόδοση.

Οι ονομασίες AirPlay, iPod and iPhone είναι εμπορικά σήματα της Apple Inc., καταχωρημένα στις Η.Π.Α. και σε άλλες χώρες. Η ονομασία iPad είναι εμπορικό σήμα της Apple Inc.

#### Σύμβολο εξοπλισμού Class II:

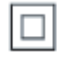

Συσκευή CLASS II με διπλή μόνωση, χωρίς παρεχόμενη προστατευτική γείωση.

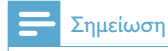

• Η πινακίδα του τύπου βρίσκεται στο κάτω μέρος της συσκευής.

# <span id="page-7-0"></span>2 Το σύστημα ψυχαγωγίας

Συγχαρητήρια για την αγορά σας και καλωσορίσατε στη Philips! Για να επωφεληθείτε πλήρως από την υποστήριξη που προσφέρει η Philips, καταχωρήστε το προϊόν σας στη διεύθυνση www.philips.com/welcome. Εάν επικοινωνήσετε με τη Philips, θα σας ζητηθεί ο αριθμός μοντέλου και ο αριθμός σειράς της συσκευής. Ο αριθμός μοντέλου και ο αριθμός σειράς βρίσκονται στο κάτω μέρος της συσκευής. Σημειώστε τους αριθμούς εδώ: Αριθμός μοντέλου

Αριθμός σειράς \_

# Εισαγωγή

Η τεχνολογία Apple AirPlay επιτρέπει την αναπαραγωγή της μουσικής βιβλιοθήκης iTunes arró Mac, PC, iPhone, iPod touch ή iPad σε οποιαδήποτε συσκευή με δυνατότητα AirPlay (για παράδειγμα, το DS3800W σας) που είναι συνδεδεμένη στο δίκτυο Wi-Fi. Με μια συσκευή που έχει δυνατότητα AirPlay (για παράδειγμα, το DS3800W σας), μπορείτε:

- να μεταδώσετε απευθείας ήχο από τη μουσική βιβλιοθήκη iTunes σε οποιοδήποτε δωμάτιο του σπιτιού σας
- να επιλέξετε από ποιες συσκευές με δυνατότητα AirPlay θέλετε να γίνεται αναπαραγωγή της μουσικής (εάν έχετε περισσότερες από μία τέτοιες συσκευές στο σπίτι σας)
- να μεταδώσετε απευθείας ήχο σε πολλές συσκευές με δυνατότητα AirPlay ταυτόχρονα (μόνο από τη μουσική βιβλιοθήκη iTunes στον υπολογιστή PC/Mac που διαθέτετε)

## Συμβουλή

• Για πληροφορίες σχετικά με περισσότερες συσκευές Philips με δυνατότητα AirPlay, επισκεφθείτε τη διεύθυνση www.philips.com/welcome.

Με το DS3800W, μπορείτε επίσης:

- να φορτίσετε το iPod/iPhone/ iPad μέσω της υποδοχής USB με ένα καλώδιο USB της Apple (δεν παρέχεται).
- να πραγματοποιήσετε αναπαραγωγή της μουσικής βιβλιοθήκης iTunes στο iPod/iPhone/ iPad μέσω της υποδοχής USB, απευθείας κατά τη φόρτιση.
- να πραγματοποιήσετε αναπαραγωγή μουσικής από άλλες συσκευές ήχου μέσω της υποδοχής MP3-LINK.

# Περιεχόμενα συσκευασίας

Ελέγξτε και αναγνωρίστε τα περιεχόμενα της συσκευασίας:

- Κύρια μονάδα (με ενσωματωμένη μονάδα Wi-Fi)
- 1 χ τροφοδοτικό AC
- 1 καλώδιο MP3 Link
- Εγχειρίδιο χρήσης (σε CD-ROM)
- Οδηγός γρήγορης έναρξης

# Τι άλλο χρειάζεστε

Για ασύρματη μετάδοση ήχου μέσω AirPlay, απαιτείται:

- Ένας δρομολογητής με πιστοποίηση Wi-Fi
- Ένας δέκτης για τη μουσική βιβλιοθήκη iTunes, για παράδειγμα, iPod touch/iPhone/iPad που διαθέτει iOS 4.3 (ή μεταγενέστερη έκδοση) ή υπολογιστής PC/Mac με δυνατότητα Wi-Fi και εγκατεστημένο το iTunes 10 (ή μεταγενέστερη έκδοση)

Το DS3800W σας πρέπει να συνδέεται στο ίδιο τοπικό δίκτυο με τη συσκευή-δέκτη του iTunes, μέσω του δρομολογητή Wi-Fi.

#### Λίστα συμβατών συσκευών-δεκτών του iTunes για το AirPlay

Αναφορικά με το AirPlay, το DS3800W είναι συμβατό με:

- **PC/Mac με δυνατότητα Wi-Fi και**  $\bullet$ εγκατεστημένο το iTunes 10 (ή μεταγενέστερη έκδοση) και
- · τα ακόλουθα μοντέλα iPod/iPhone/iPad που διαθέτουν iOS 4.3 (ή μεταγενέστερη έκδοση):
	- $iPad 2$  $\bullet$
	- iPad  $\bullet$
	- $\bullet$ iPhone 4
	- iPhone 3GS.
	- iPod touch (2ης, 3ης και 4ης γενιάς)  $\bullet$

# <span id="page-9-0"></span>Επισκόπηση της κύριας μονάδας

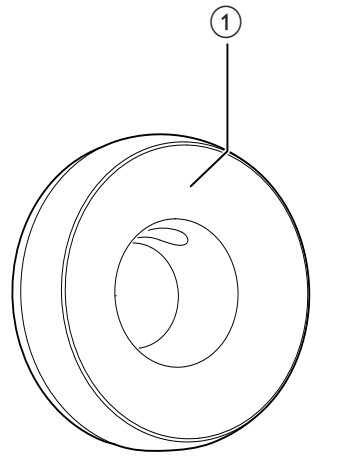

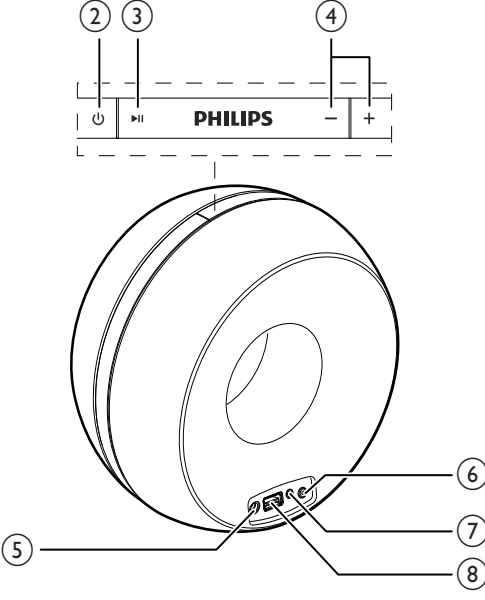

#### (1) Ενδεικτική λυχνία λειτουργίας

#### $\circled{2}$  $\circlearrowleft$

Ενεργοποίηση/απενεργοποίηση της μονάδας.

#### $(3)$   $\blacktriangleright$  II

Έναρξη ή προσωρινή διακοπή της αναπαραγωγής.

#### $\left(4\right)$  $+/-$

- Προσαρμογή έντασης.
- Επαναφορά της μονάδας (με παρατεταμένο πάτημα και των δύο κουμπιών).

#### $(5)$  DC IN

Σύνδεση του τροφοδοτικού.

#### 6 Κουμπί/ένδειξη ΕΓΚΑΤΑΣΤΑΣΗ WI-FI

- Σύνδεση της μονάδας σε δίκτυο Wi-Fi.
- Εμφάνιση της κατάστασης σύνδεσης Wi-Fi της μονάδας.

#### $(7)$  MP3-LINK

- Σύνδεση εξωτερικής συσκευής αναπαραγωγής ήχου μέσω του παρεχόμενου καλωδίου MP3 Link.
- $(8)$  USB  $\leftarrow$ 
	- Σύνδεση iPod/iPhone/iPad μέσω καλωδίου USB της Apple (δεν παρέχεται).

# <span id="page-10-0"></span>Ξεκινήστε να χρησιμοποιείτε **TO AirPlay**

Για να ξεκινήσετε με το AirPlay, πρέπει:

- 1 Να αναβαθμίσετε το iPod touch/iPhone/ iPad που διαθέτετε στην πιο πρόσφατη έκδοση iOS (iOS 4.3 ή μεταγενέστερη έκδοση).
	- $\bullet$ Διαφορετικά, μπορείτε να εγκαταστήσετε την πιο πρόσφατη έκδοση του iTunes (iTunes 10 ή μεταγενέστερη έκδοση) στον υπολονιστή PC/Mac που διαθέτετε.
- 2 Συνδέστε το DS3800W στην τροφοδοσία και στη συνέχεια ενεργοποιήστε το (δείτε 'Προετοιμασία' στη σελίδα 12).
- $\mathbf{R}$ Συνδέστε το DS3800W στο οικιακό δίκτυο Wi-Fi που διαθέτετε (δείτε 'Σύνδεση στο οικιακό δίκτυο Wi-Fi για το AirPlay' στη σελίδα 13).
- $\overline{4}$ Βεβαιωθείτε ότι τα iPod touch/iPhone/ iPad ή PC/Mac είναι επίσης συνδεδεμένα στο ίδιο δίκτυο Wi-Fi.

#### <span id="page-11-1"></span><span id="page-11-0"></span>3 Προετοιμασία

Ακολουθείτε πάντα τις οδηγίες στο παρόν κεφάλαιο με τη σειρά που αναφέρονται.

# Σύνδεση στο ρεύμα

#### Προσοχή

- Κίνδυνος φθοράς του προϊόντος! Βεβαιωθείτε ότι η τάση της τροφοδοσίας ρεύματος αντιστοιχεί στην τάση που αναγράφεται στο κάτω μέρος της μονάδας.
- Κίνδυνος ηλεκτροπληξίας! Όταν αποσυνδέετε το τροφοδοτικό AC από την πρίζα, τραβάτε πάντα το βύσμα από την υποδοχή. Μην τραβάτε ποτέ το καλώδιο.
- Προτού συνδέσετε το τροφοδοτικό AC, βεβαιωθείτε ότι έχετε ολοκληρώσει όλες τις άλλες συνδέσεις.

# <span id="page-11-2"></span>**Ενεργοποιήστε το DS3800W**

- 1 Πατήστε το κουμπί Ο στο επάνω μέρος για να ενεργοποιήσετε τη μονάδα.
- $\overline{2}$ Περιμένετε ώσπου να γίνει επιτυχής εκκίνηση της μονάδας.
	- $\rightarrow$  H εκκίνηση διαρκεί περίπου 35 δευτερόλεπτα.
	- ← Κατά την εκκίνηση, η ένδειξη Wi-Fi **SETUP** στο πίσω μέρος της μονάδας αναβοσβήνει γρήγορα με πράσινο χρώμα.
	- → Μετά την εκκίνηση, εάν δεν έχει οριστεί σύνδεση Wi-Fi για το DS3800W, n ένδειξη Wi-Fi SETUP αρχίζει να αναβοσβήνει αργά με πράσινο χρώμα.
- Για να απενεργοποιήσετε τη μονάδα, πατήστε ξανά το κουμπί Φ.

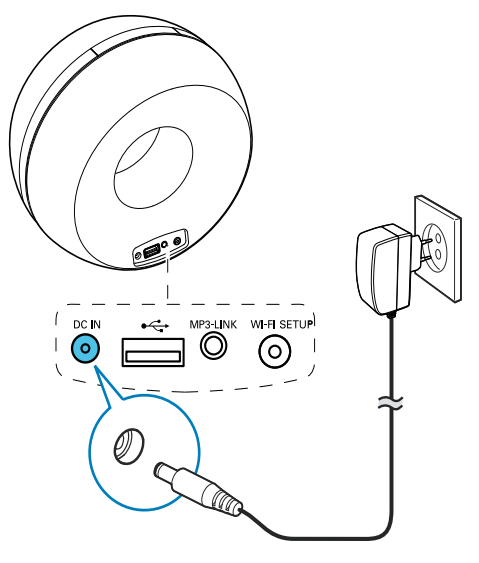

- Συνδέστε το καλώδιο τροφοδοσίας AC
	- στην υποδοχή DC IN στο πίσω μέρος της μονάδας.
	- στην πρίζα.

# <span id="page-12-1"></span><span id="page-12-0"></span>4 Σύνδεση στο οικιακό δίκτυο Wi-Fi για το **AirPlay**

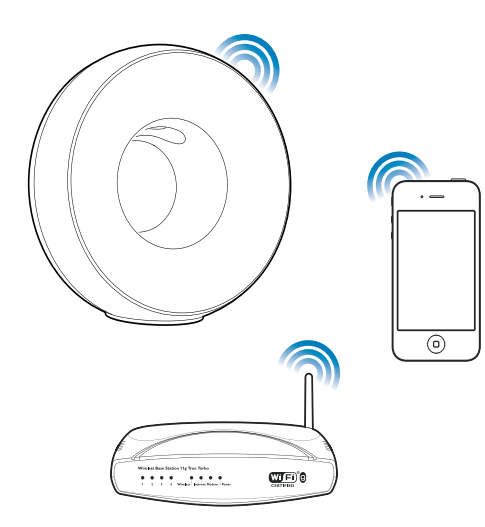

Για να συνδέσετε το DS3800W στο οικιακό δίκτυο Wi-Fi που διαθέτετε, πρέπει να εφαρμόσετε τις ρυθμίσεις του οικιακού δικτύου Wi-Fi στο DS3800W.

Αυτό μπορείτε να το κάνετε με δύο τρόπους (ανάλογα με τον τύπο δρομολογητή Wi-Fi που χρησιμοποιείτε):

- Αυτόματα αν ο δρομολογητής Wi-Fi έχει δυνατότητα WPS (Προστατευμένη εγκατάσταση Wi-Fi) και υποστηρίζει PBC (Σύνδεση Push Button) (δείτε 'Διαδικασία 1: Σύνδεση σε δρομολογητή με WPS' στη σελίδα 13)
- Μη αυτόματα αν ο δρομολογητής Wi-Fi δεν υποστηρίζει WPS (δείτε 'Διαδικασία 2: Σύνδεση σε δρομολογητή που δεν διαθέτει WPS' στη σελίδα 14)

Αφού γίνει επιτυχής σύνδεση, το DS3800W θα απομνημονεύσει τις ρυθμίσεις του

οικιακού δικτύου Wi-Fi. Στη συνέχεια, θα μπορείτε να απολαμβάνετε το AirPlay όποτε το DS3800W ενεργοποιείται και συνδέεται αυτόματα στο οικιακό δίκτυο Wi-Fi.

Πριν συνδέσετε το DS3800W στο οικιακό δίκτυο Wi-Fi, ελέγξτε τα παρακάτω σημεία.

- 1 Βεβαιωθείτε ότι ο δρομολογητής Wi-Fi είναι ενεργοποιημένος και λειτουργεί σωστά.
- $\overline{2}$ Βεβαιωθείτε ότι το DS3800W έχει ενεργοποιηθεί και εκκινηθεί με επιτυχία (δείτε 'Ενεργοποιήστε το DS3800W' στη σελίδα 12).
- 3 Προσδιορίστε τον τύπο δρομολογητή Wi-Fi που διαθέτετε (για λεπτομέρειες, ανατρέξτε στο εγχειρίδιο χρήσης του δρομολογητή Wi-Fi).

# <span id="page-12-2"></span>Διαδικασία 1: Σύνδεση σε δρομολογητή με WPS

Σημείωση

- Πριν πατήσετε κάποιο κουμπί στο DS3800W, βεβαιωθείτε ότι η εκκίνηση του DS3800W ολοκληρώθηκε με επιτυχία (δείτε 'Ενεργοποιήστε το DS3800W' στη σελίδα 12).
- 1 Πατήστε το κουμπί WPS στο δρομολογητή του οικιακού δικτύου Wi-Fi.

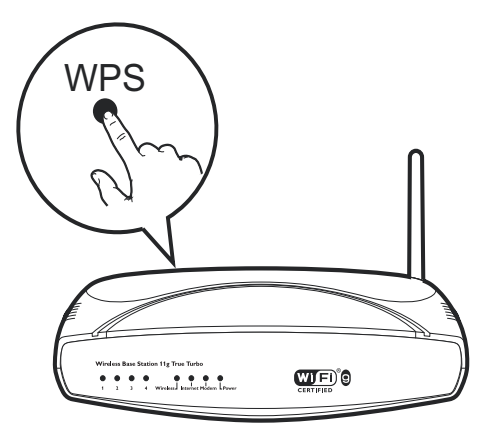

- <span id="page-13-0"></span>2 Λίνο μετά το βήμα 1, πατήστε Wi-Fi SETUP στο πίσω μέρος του DS3800W.
	- ← Η ένδειξη Wi-Fi SETUP αναβοσβήνει εναλλάξ με κόκκινο, κίτρινο και πράσινο χρώμα.
	- **->** Σε 2 λεπτά, η ένδειξη ΕΓΚΑΤΑΣΤΑΣΗ **WI-FI** παύει να αναβοσβήνει και παραμένει πράσινη, και η μονάδα παράγει ένα χαρακτηριστικό ήχο (μπιπ).
	- **->** Το DS3800W έχει συνδεθεί στο δίκτυο Wi-Fi με επιτυχία.

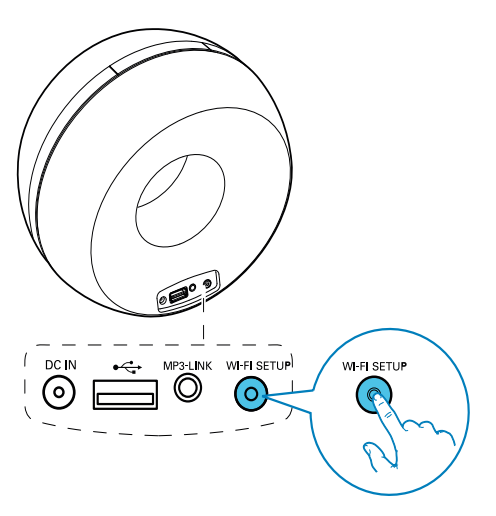

### Συμβουλή

- Για ορισμένους δρομολογητές Wi-Fi, μπορεί να χρειαστεί να πατήσετε παρατεταμένα το κουμπί WPS για να επιτευχθεί η σύνδεση στο δίκτυο Wi-Fi ή να ενεργοποιήσετε τη λειτουργία WPS PBC από τις σελίδες διαμόρφωσης του δρομολογητή. Για λεπτομέρειες, ανατρέξτε στο εγχειρίδιο χρήσης του αντίστοιχου δρομολογητή.
- Αν η ένδειξη Wi-Fi SETUP στο DS3800W αναβοσβήνει με κίτρινο χρώμα, αυτό σημαίνει ότι η σύνδεση στο δίκτυο Wi-Fi απέτυχε. Περιμένετε 2 λεπτά και δοκιμάστε ξανά. Αν το πρόβλημα παραμένει, δοκιμάστε να ρυθμίσετε τη σύνδεση Wi-Fi με μη αυτόματο τρόπο (δείτε 'Διαδικασία 2: Σύνδεση σε δρομολογητή που δεν διαθέτει WPS' στη σελίδα  $14$ ).
- Αν η σύνδεση Wi-Fi αποτύχει πάλι, πατήστε παρατεταμένα τα κουμπιά + και - στο επάνω μέρος του DS3800W για να επαναφέρετε τις ρυθμίσεις του και δοκιμάστε ξανά.

## <span id="page-13-1"></span>Διαδικασία 2: Σύνδεση σε δρομολογητή που δεν διαθέτει WPS

#### Σημείωση

• Μπορείτε επίσης να ακολουθήσετε τα παρακάτω βήματα για να συνδέσετε με μη αυτόματο τρόπο το DS3800W σε ένα δρομολογητή WPS.

Για να συνδέσετε με μη αυτόματο τρόπο το DS3800W σε δρομολογητή Wi-Fi, πρέπει να ανατρέξετε στην ενσωματωμένη ιστοσελίδα διαμόρφωσης του DS3800W προκειμένου να αλλάξετε τις εσωτερικές ρυθμίσεις του Wi-Fi. Για να το κάνετε αυτό, χρειάζεστε μια συσκευή με δυνατότητα Wi-Fi, με πρόγραμμα περιήγησης στο Internet για προσωρινή σύνδεση Wi-Fi με το DS3800W. Η συσκευή με δυνατότητα Wi-Fi μπορεί να είναι iPod touch/ iPhone/iPad ή PC/Mac με δυνατότητα Wi-Fi. Ακολουθήστε τα παρακάτω βήματα για να συνδέσετε το DS3800W σε δρομολογητή Wi-Fi που δεν διαθέτει WPS.

- 1 Συγκεντρώστε τις ρυθμίσεις από τον οικιακό σας δρομολογητή Wi-Fi και σημειώστε τις για να τις χρησιμοποιήσετε κατά την εγκατάσταση Wi-Fi του DS3800W (δείτε Έυγκέντρωση ρυθμίσεων οικιακού δρομολογητή Wi-Fi' στη σελίδα 15).
- $2^{\circ}$ Μετάβαση του DS3800W στη λειτουργία "Υποβοηθούμενη εγκατάσταση Wi-Fi" (δείτε 'Μετάβαση του DS3800W στη λειτουργία "Υποβοηθούμενη εγκατάσταση Wi-Fi'" στη σελίδα 15).
	- **-** Θα εμφανιστεί ένα νέο δίκτυο Wi-Fi που δημιουργείται από το DS3800W, με όνομα δικτύου (SSID) Philips Fidelio AirPlay.
- 3 Συνδέστε προσωρινά τη συσκευή με δυνατότητα Wi-Fi που διαθέτετε στο νέο δίκτυο Wi-Fi που δημιουργήθηκε (δείτε 'Σύνδεση της συσκευής με δυνατότητα Wi-Fi στο νέο δίκτυο Wi-Fi' στη σελίδα 16).
- 4 Ανοίξτε την ενσωματωμένη ιστοσελίδα του DS3800W με το πρόγραμμα περιήγησης στο Internet της συσκευής με δυνατότητα Wi-Fi (δείτε 'Ανοίξτε την ενσωματωμένη ιστοσελίδα του DS3800W' στη σελίδα 18).
- 5 Αλλάξτε τις εσωτερικές ρυθμίσεις Wi-Fi του DS3800W με βάση τις ρυθμίσεις που σημειώσατε στο βήμα 1 (δείτε Άλλαγή των εσωτερικών ρυθμίσεων Wi-Fi του DS3800W' στη σελίδα 19).
- 6 Επαναφέρετε τις ρυθμίσεις του υπάρχοντος οικιακού δικτύου Wi-Fi στη συσκευή με δυνατότητα Wi-Fi (δείτε Έπαναφορά των ρυθμίσεων του οικιακού δικτύου Wi-Fi στη συσκευή με δυνατότητα Wi-Fi' στη σελίδα 19).

#### <span id="page-14-0"></span>Συγκέντρωση ρυθμίσεων οικιακού δρομολογητή Wi-Fi

#### Σημείωση

- Για λεπτομερείς οδηγίες, θα πρέπει να ανατρέχετε στο εγχειρίδιο χρήσης του οικιακού δρομολογητή Wi-Fi.
- 1 Συνδέστε τη συσκευή σας με δυνατότητα Wi-Fi στο υπάρχον οικιακό δίκτυο Wi-Fi.
- 2 Ξεκινήστε το πρόγραμμα περιήγησης στο Internet (για παράδειγμα, Apple Safari ή Microsoft Internet Explorer) στη συσκευή με δυνατότητα Wi-Fi.
- 3 Εμφανίζεται η σελίδα διαμόρφωσης του οικιακού δρομολογητή Wi-Fi.
- 4 Βρείτε την καρτέλα ρυθμίσεων Wi-Fi και σημειώστε τις παρακάτω πληροφορίες: (A) Ovoua δικτύου (SSID)
	- (B) Λειτουργία ασφαλείας Wi-Fi (συνήθως WEP, WPA ή WPA2 εάν
		- είναι ενεργοποιημένη)
	- (C) Κωδικός πρόσβασης Wi-Fi (εάν είναι ενεργοποιημένη η ασφάλεια Wi-Fi)
- **D**) Λειτουργία DHCP (ενεργοποιημένη ή απενεργοποιημένη)
- (Ε) Ρυθμίσεις στατικής διεύθυνσης ΙΡ (εάν είναι απενεργοποιημένη η λειτουργία DHCP)

#### <span id="page-14-1"></span>Μετάβαση του DS3800W στη λειτουργία "Υποβοηθούμενη εγκατάσταση Wi-Fi"

### Σημείωση

• Προτού πατήσετε κάποιο κουμπί στο DS3800W, βεβαιωθείτε ότι η εκκίνηση του DS3800W ολοκληρώθηκε με επιτυχία (δείτε 'Ενεργοποιήστε το DS3800W' στη σελίδα 12).

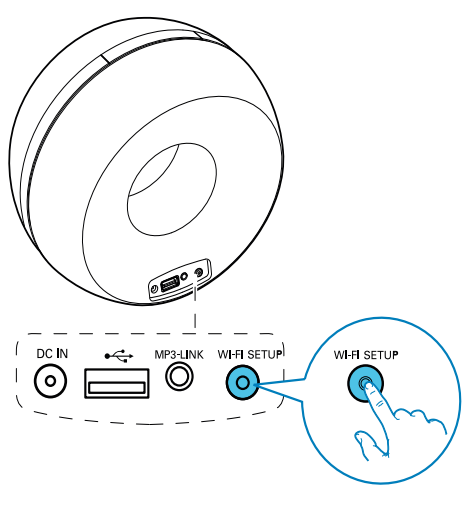

- Πατήστε το κουμπί Wi-Fi SETUP στο πίσω μέρος του DS3800W για τουλάχιστον 5 δευτερόλεπτα.
	- H ένδειξη Wi-Fi SETUP αναβοσβήνει εναλλάξ με πράσινο και κίτρινο χρώμα.
	- **-** Θα εμφανιστεί ένα νέο δίκτυο Wi-Fi που δημιουργείται από το DS3800W. με όνομα δικτύου (SSID) Philips Fidelio AirPlay.

← Ενδέχεται να χρειαστούν έως και 45 δευτερόλεπτα για να δημιουργηθεί με επιτυχία το νέο δίκτυο Wi-Fi.

#### Σημείωση

- Αφού ολοκληρώσετε τη μη αυτόματη εγκατάσταση Wi-Fi για το DS3800W το νέο δίκτυο Wi-Fi που δημιουργήθηκε από το DS3800W θα εξαφανιστεί.
- Εάν δεν μπορέσετε να μεταβείτε στη λειτουργία "Υποβοηθούμενη εγκατάσταση Wi-Fi", απενεργοποιήστε το DS3800W, ενεργοποιήστε το και στη συνέχεια δοκιμάστε ξανά μετά από μια επιτυχή εκκίνηση.
- Βεβαιωθείτε ότι στη λειτουργία "Υποβοηθούμενη εγκατάσταση Wi-Fi" δεν υπάρχουν ταυτόχρονα άλλες συσκευές Philips με δυνατότητα AirPlay. Υπάρχει περίπτωση να υπάρχουν παρεμβολές μεταξύ των δικτύων Wi-Fi που δημιουργούνται με αυτόν τον τρόπο.

#### <span id="page-15-0"></span>Σύνδεση της συσκευής με δυνατότητα Wi-Fi στο νέο δίκτυο Wi-Fi

Το νέο δίκτυο Wi-Fi που δημιουργήθηκε από το DS3800W επιτρέπει την πρόσβαση μόνο σε μία συσκευή με δυνατότητα Wi-Fi. Για να αποφύγετε παρεμβολές από άλλες συσκευές Wi-Fi, συνιστάται να απενεργοποιήσετε προσωρινά τη λειτουργία Wi-Fi στις άλλες συσκευές Wi-Fi.

#### Επιλογή 1: Χρήση του iPod touch/iPhone/iPad

Στο iPod touch/iPhone/iPad, επιλέξτε Settings (Ρυθμίσεις)-> Wi-Fi.

# **Settings Airplane Mode** OFF Wi-Fi **Notifications**  $H >$ Carrier S **Sounds** > **Brightness**  $\mathbf{r}$ Wallpaper  $\mathcal{P}$ General  $\mathcal{P}$

 $\mathbf{2}$ Από τη λίστα των διαθέσιμων δικτύων, επιλέξτε το Philips Fidelio AirPlay.

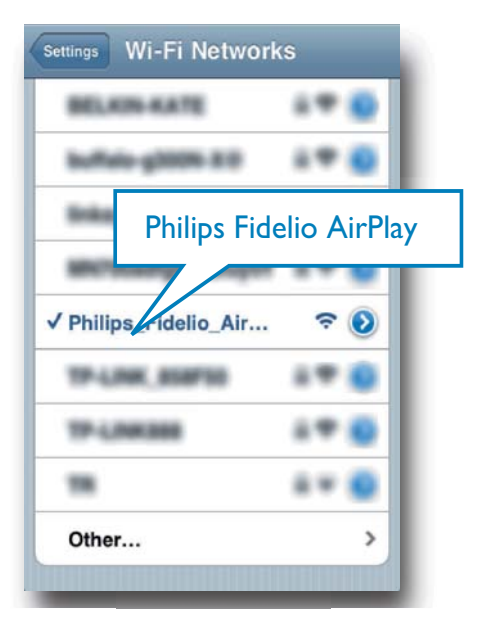

Ξλληνικά

- 3 Περιμένετε μέχρι το iPod touch/iPhone/iPad να συνδεθεί επιτυχώς στο δίκτυο Wi-Fi.
	- → Η ένδειξη · εμφανίζεται στην επάνω αριστερή νωνία του iPod touch/iPhone/iPad.

#### Συμβουλή

• Εάν το Philips Fidelio AirPlay δεν βρίσκεται στη λίστα, δοκιμάστε να σαρώσετε ξανά τα διαθέσιμα δίκτυα Wi-Fi

#### Χρήση του υπολογιστή PC/Mac με δυνατότητα Wi-Fi

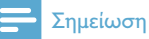

- Για να μάθετε πώς να συνδέσετε το PC/Mac σε ένα δίκτυο Wi-Fi, ανατρέξτε στο εγχειρίδιο χρήσης του ΡΟΜας που διαθέτετε.
- Κατά τη διάρκεια της σύνδεσης στο δίκτυο Wi-Fi, μην συνδέσετε κάποιο καλώδιο δικτύου στο PC/Mac.
- 1 Ανοίξτε το εργαλείο εγκατάστασης Wi-Fi ή τον πίνακα ελέγχου στο PC/Mac.
- 2 Σαρώστε τα διαθέσιμα δίκτυα Wi-Fi.

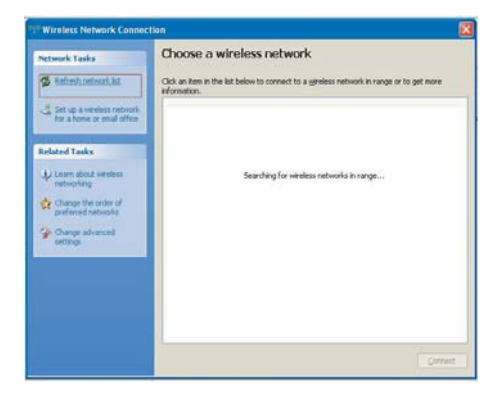

3 Από τη λίστα των διαθέσιμων δικτύων. επιλέξτε το Philips Fidelio AirPlay.

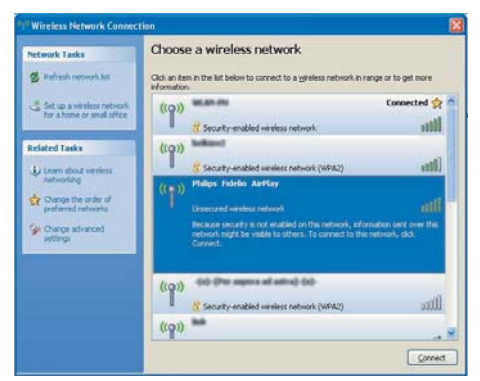

 $\overline{\mathbf{4}}$ Περιμένετε μέχρι ο υπολογιστής PC/Mac να συνδεθεί επιτυχώς στο δίκτυο Wi-Fi.

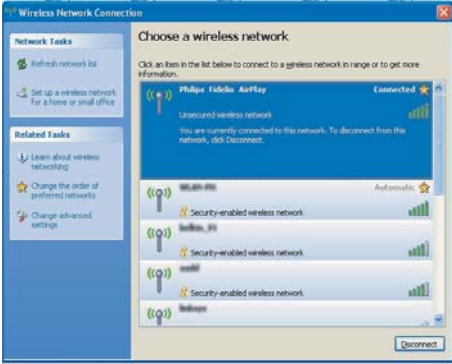

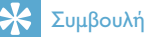

• Εάν το Philips Fidelio AirPlay δεν βρίσκεται στη λίστα, δοκιμάστε να σαρώσετε ξανά τα διαθέσιμα δίκτυα Wi-Fi

#### <span id="page-17-0"></span>Ανοίξτε την ενσωματωμένη ιστοσελίδα του DS3800W

- 1 Στη συσκευή σας με δυνατότητα Wi-Fi, ξεκινήστε το πρόγραμμα περιήγησης Apple Safari ή οποιοδήποτε άλλο πρόγραμμα περιήγησης στο Internet.
- 2 Στη γραμμή διευθύνσεων του προγράμματος περιήγησης, πληκτρολογήστε 192.168.1.1 και επιβεβαιώστε την καταχώρισή σας.
	- **->** Εμφανίζεται η ιστοσελίδα διαμόρφωσης του DS3800W.

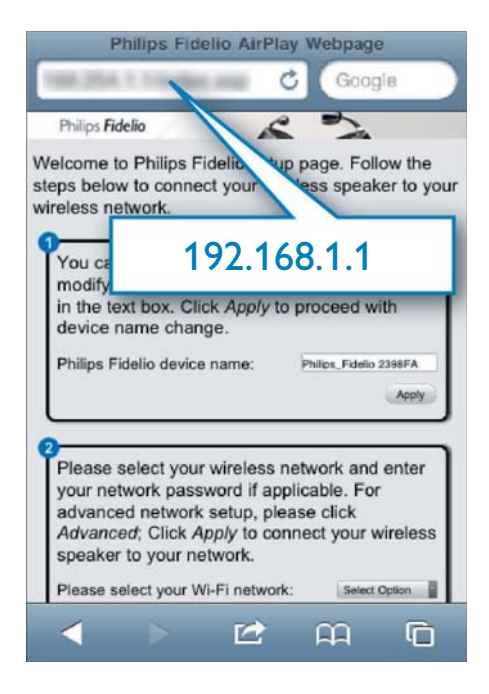

Εάν χρησιμοποιείτε Safari στον υπολονιστή PC/Mac με δυνατότητα Wi-Fi, μπορείτε επίσης να επιλέξετε "Philips Fidelio XXX" από την αναπτυσσόμενη λίστα του Bonjour για να μεταβείτε απευθείας στην ιστοσελίδα διαμόρφωσης του DS3800W.

1 Επιλέξτε \* -> Preferences (Προτιμήσεις). **->** Εμφανίζεται το μενού "Σελιδοδείκτες".

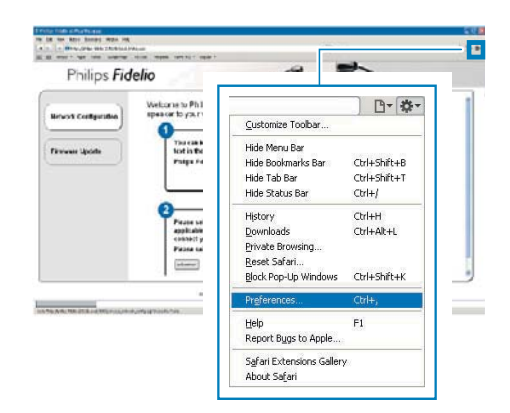

 $\mathcal{P}$ Επιλέξτε Include Bonjour (Συμπερίληψη Bonjour) για το **Bookmarks bar** (Γραμμή σελιδοδεικτών).

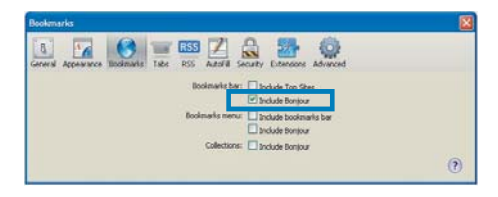

- 3 Επιλέξτε "Philips\_Fidelio XXX" από την αναπτυσσόμενη λίστα του Bonjour που φαίνεται στη γραμμή σελιδοδεικτών.
	- **->** Εμφανίζεται η ιστοσελίδα διαμόρφωσης του DS3800W.

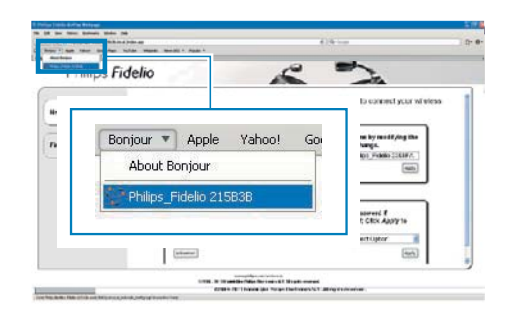

#### <span id="page-18-0"></span>Αλλανή των εσωτερικών ρυθμίσεων Wi-Fi TOU DS3800W

Στην ιστοσελίδα διαμόρφωσης του DS3800W, μπορείτε να αλλάξετε τις εσωτερικές ρυθμίσεις Wi-Fi του DS3800W για να συνδέσετε το DS3800W με το οικιακό δίκτυο Wi-Fi που διαθέτετε.

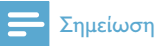

#### • Βεβαιωθείτε ότι οι ρυθμίσεις στην ιστοσελίδα διαμόρφωσης ταιριάζουν με τις ρυθμίσεις του οικιακού δικτύου Wi-Fi που έχετε σημειώσει.

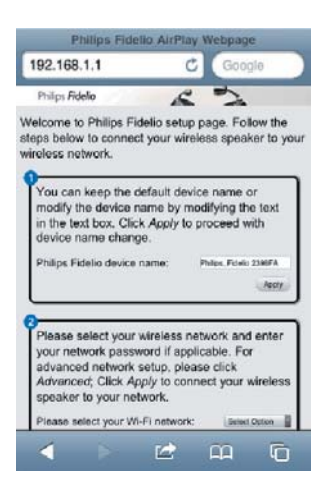

- Ακολουθήστε τις οδηγίες που εμφανίζονται στην οθόνη για να αλλάξετε και να επιβεβαιώσετε τις εσωτερικές ρυθμίσεις Wi-Fi του **DS3800W.** 
	- → Μετά από λίγο, η ένδειξη στο πίσω μέρος του DS3800W σταματά να αναβοσβήνει και παραμένει σταθερά πράσινη, ενώ η μονάδα εκπέμπει σύντομους ήχους (μπιπ).
	- Το DS3800W συνδέεται με επιτυχία στο οικιακό δίκτυο Wi-Fi που διαθέτετε.

#### Σημείωση

- Εάν η ένδειξη ΕΓΚΑΤΑΣΤΑΣΗ WI-FI στο DS3800W δεν παραμένει σταθερά πράσινη, αυτό σημαίνει ότι η σύνδεση Wi-Fi έχει αποτύχει. Απενεργοποιήστε το δρομολογητή Wi-Fi και το DS3800W και στη συνέχεια ενεργοποιήστε τα ξανά για να δείτε εάν το DS3800W μπορεί να συνδεθεί στο οικιακό δίκτυο Wi-Fi. Εάν το πρόβλημα παραμένει, δοκιμάστε να επαναλάβετε τα παραπάνω βήματα.
- Αφού ολοκληρώσετε τις παραπάνω αλλαγές ή απενεργοποιήσετε και ενεργοποιήσετε το DS3800W. το νέο δίκτυο Wi-Fi που δημιουργήθηκε από το DS3800W θα εξαφανιστεί.

# Συμβουλή

- Εάν θέλετε, μπορείτε να αλλάξετε το όνομα του DS3800W στο πεδίο Advanced settings -> AirPlay Device Name (Προηγμένες ρυθμίσεις -> Όνομα συσκευής Airplay), στην ιστοσελίδα διαμόρφωσης του DS3800W. Αυτό είναι χρήσιμο όταν έχετε πολλές συσκευές Philips με δυνατότητα AirPlay στο σπίτι σας και θέλετε να τις διαχωρίσετε.
- Εάν θέλετε να εισαγάγετε το όνομα δικτύου (SSID) με μη αυτόματο τρόπο (για παράδειγμα, εάν θέλετε να αποκρύψετε το SSID), μεταβείτε στο Advanced settings -> CONFIGURE MANUALLY (Προηγμένες **ρυθμίσεις -> ΔΙΑΜΟΡΦΩΣΗ ΜΕ ΜΗ ΑΥΤΟΜΑΤΟ** ΤΡΟΠΟ) στην ιστοσελίδα διαμόρφωσης του **DS3800W.**

#### <span id="page-18-1"></span>Επαναφορά των ρυθμίσεων του οικιακού δικτύου Wi-Fi στη συσκευή με δυνατότητα Wi-Fi

#### Σημείωση

- Βεβαιωθείτε ότι οι ρυθμίσεις στα παρακάτω βήματα 2 έως 3 ταιριάζουν με τις ρυθμίσεις του οικιακού δικτύου Wi-Fi που έχετε σημειώσει.
- Στο iPod touch/iPhone/iPad, επιλέξτε Settings -> Wi-Fi (Ρυθμίσεις -> Wi-Fi).
	- Διαφορετικά, ανοίξτε τη λίστα με τα διαθέσιμα δίκτυα Wi-Fi στο PC/Mac που διαθέτετε.

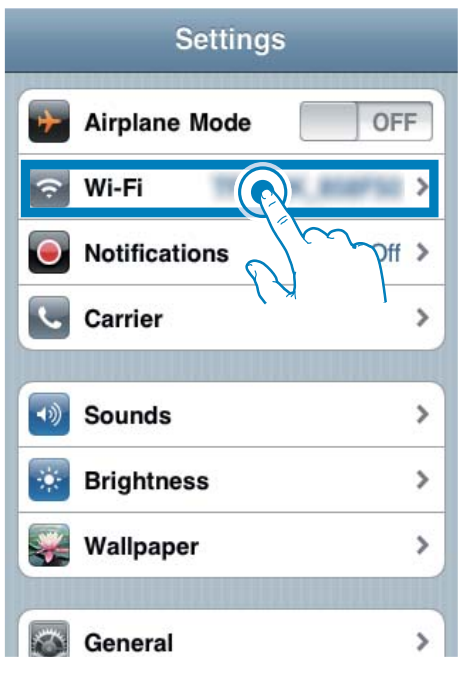

 $\overline{2}$ Επιλέξτε το όνομα δικτύου (SSID) από τη λίστα των διαθέσιμων ασύρματων δικτύων.

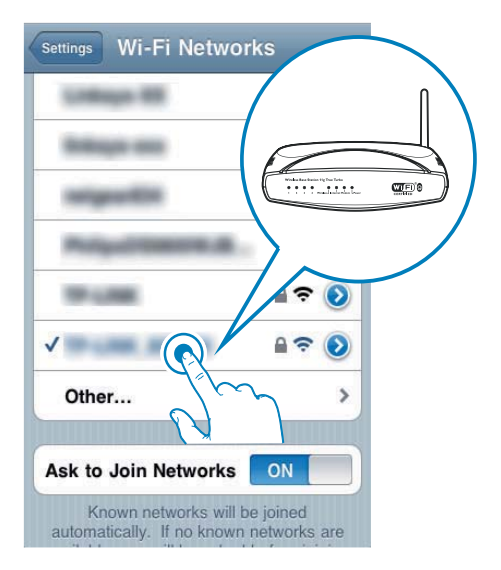

- 3 Πληκτρολογήστε το κλειδί δικτύου, εφόσον απαιτείται.
- 4 Περιμένετε μέχρι το οικιακό δίκτυο Wi-Fi να συνδεθεί επιτυχώς στο δίκτυο Wi-Fi.

# <span id="page-20-0"></span>5 Αναπαραγωγή

# Μετάδοση ήχου από τη<br>μουσική βιβλιοθήκη iTunes  $\sigma$ <sub>TO</sub> DS3800W

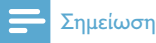

• Βεβαιωθείτε ότι η συσκευή-δέκτης του iTunes είναι συνδεδεμένη στο ίδιο δίκτυο Wi-Fi με το DS3800W. Η συσκευή iTunes που διαθέτετε μπορεί να είναι iPod touch/iPhone/iPad με iOS 4.3 (ή μεταγενέστερη έκδοση) ή PC/Mac με δυνατότητα Wi-Fi και εγκατεστημένο το iTunes 10 (ή μεταγενέστερη έκδοση).

#### Απευθείας μετάδοση από το iPod touch/iPhone/iPad

- 1 Εκκινήστε την εφαρμογή iPod στο iPod touch/iPhone/iPad.
- 2 Πατήστε το εικονίδιο AirPlay.

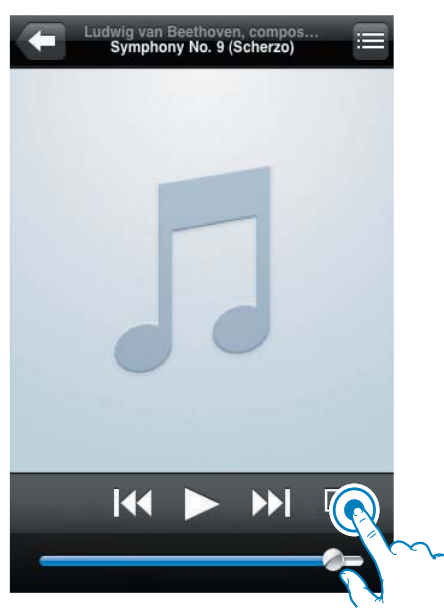

3 Επιλέξτε Philips Fidelio XXXX (ή το προσαρμοσμένο όνομα χρήστη) από τη λίστα AirPlay.

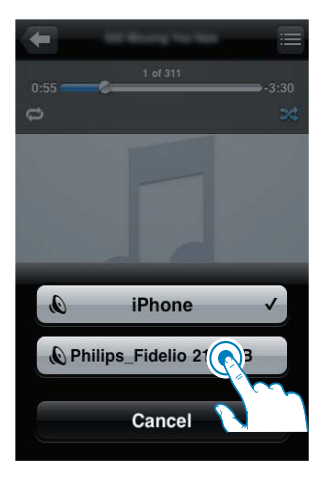

- 4 Επιλέξτε ένα αρχείο πολυμέσων και ξεκινήστε την αναπαραγωγή.
	- **+** Μετά από λίγο, θα ακούσετε μουσική από το DS3800W.

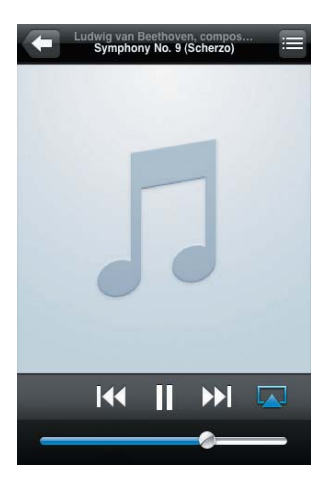

#### <span id="page-21-0"></span>Σημείωση

- Εάν η συσκευή ρυθμίστηκε με επιτυγία αλλά δεν μπορείτε να ακούσετε μουσική, προχωρήστε σε μία από τις παρακάτω ενέργειες στο iPod touch/iPhone/ iPad<sup>.</sup>
- (1) Αποσυνδέστε το και συνδέστε το ξανά στον ίδιο δρομολογητή Wi-Fi.
- (2) Κλείστε όλες τις εφαρμονές που εκτελούνται στο παρασκήνιο,
- (3) Απενεργοποιήστε το και ενεργοποιήστε το ξανά.

#### Μετάδοση από το PC/Mac

- 1 Εκκινήστε το iTunes 10 (ή μεταγενέστερη έκδοση) στο PC/Mac.
- $\mathcal{L}$ Κάντε κλικ στο εικονίδιο AirPlay, στο παράθυρο.

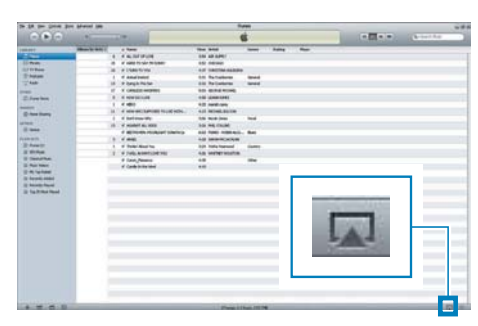

3 Επιλέξτε Philips Fidelio AirPlay XXXX (ή το προσαρμοσμένο όνομα χρήστη) από τη λίστα AirPlay.

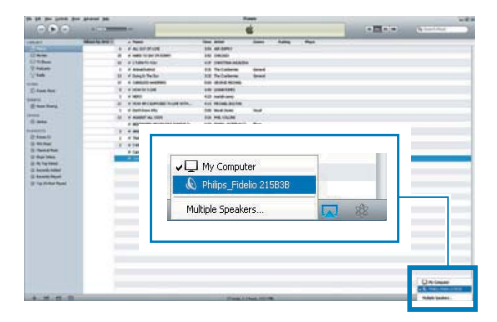

- 4 Επιλέξτε ένα αρχείο πολυμέσων και ξεκινήστε την αναπαραγωγή.
	- → Μετά από λίγο, θα ακούσετε μουσική από το DS3800W

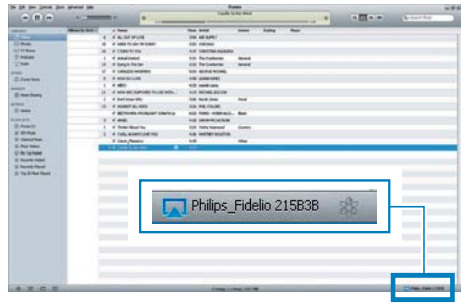

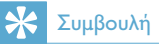

- Κατά τη μετάδοση ήχου από τη μουσική βιβλιοθήκη iTunes σε ένα PC/Mac, μπορείτε να επιλέξετε περισσότερες από μία συσκευές με δυνατότητα AirPlay (εάν υπάρχουν) στο βήμα 3, για να μεταδώσετε ταυτόχρονα μουσική σε όλες.
- Εάν χρησιμοποιείτε παλαιότερη έκδοση του iTunes, το εικονίδιο AirPlay ενδέχεται να είναι το & αντί για  $TO$  $\overline{L}$

# Έλεγχος της αναπαραγωγής

Μπορείτε να επιλέξετε διαφορετικές επιλογές αναπαραγωγής από τη συσκευήδέκτη του iTunes ή από το DS3800W.

#### Σημείωση

- Βεβαιωθείτε ότι έχετε μεταδώσει επιτυχώς τον ήχο από τη μουσική βιβλιοθήκη iTunes στο DS3800W.
- Για προσωρινή διακοπή ή συνέχιση της αναπαραγωγής, πατήστε > II.
- Για προσαρμογή της έντασης ήχου, πατήστε επανειλημμένα +/-.

# <span id="page-22-0"></span>Συμβουλή

• Εάν μεταδίδετε μουσική από υπολογιστή PC/Mac για να ελέγξετε την αναπαραγωγή μουσικής από το DS3800W μην ξεχάσετε να ενεργοποιήσετε την επιλονή Allow iTunes audio control from remote speakers (Να επιτρέπεται ο έλεγχος ήχου iTunes από απομακρυσμένα ηχεία) από το Edit -> Preferences -> **Devices** (Επεξεργασία -> Προτιμήσεις -> Συσκευές) των iTunes.

# Χρήση προηγμένων ρυθμίσεων ήχου

#### Εάν η συσκευή-δέκτης του iTunes είναι iPod touch/iPhone/iPad:

Για προηγμένες ρυθμίσεις ήχου και για πρόσθετες λειτουργίες, μπορείτε να χρησιμοποιήσετε το iPod touch/iPhone/iPad για να αποκτήσετε την εφαρμογή Philips Fidelio από το Apple App Store. Είναι μια δωρεάν εφαρμογή από τη Philips.

#### Εάν η συσκευή-δέκτης του iTunes είναι PC/ Mac με δυνατότητα Wi-Fi:

Για προηγμένες ρυθμίσεις ήχου, μπορείτε να χρησιμοποιήσετε απευθείας τον ισοσταθμιστή που διατίθεται στο iTunes (View -> Show Equalizer) (Προβολή -> Εμφάνιση ισοσταθμιστή).

# Συμβουλή

• Για περισσότερες λεπτομέρειες, ανατρέξτε στην τεκμηρίωση βοήθειας του iTunes.

# Αναπαραγωγή/φόρτιση του iPod/iPhone/iPad μέσω της υποδοχής USB

#### Σημείωση

Η υποδοχή USB είναι συμβατή μόνο με συσκευές iPod/iPhone/iPad.

Μπορείτε να χρησιμοποιήσετε για αναπαραγωγή ή να φορτίσετε το iPod/ iPhone/iPad μέσω της υποδοχής USB με ένα καλώδιο USB της Apple (δεν παρέχεται). Αν έχετε διακόψει την απευθείας μετάδοση ήχου μέσω του AirPlay, μετά από την επιτυχημένη σύνδεση USB, η μονάδα μεταβαίνει αυτόματα στην πηγή USB.

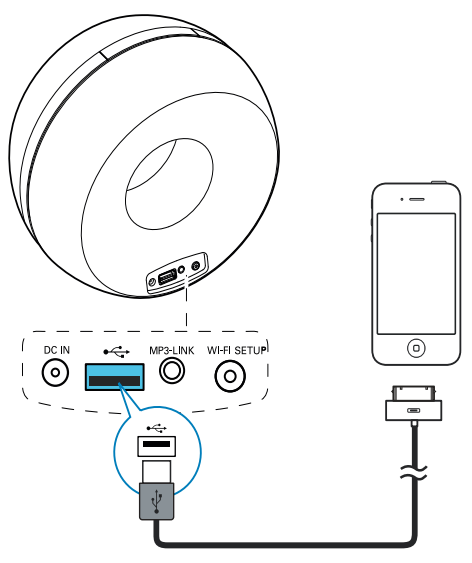

- Συνδέστε ένα καλώδιο USB για συσκευές Apple (δεν παρέχεται):
	- στην υποδοχή USB  $\stackrel{\text{4.1}}{\leftarrow}$  στο πίσω μέρος του DS3800W.
	- στην υποδοχή βάσης του iPod/ iPhone/iPad.

#### <span id="page-23-0"></span>Συμβατότητα με iPod/iPhone/iPad

Η υποδοχή USB υποστηρίζει την αναπαραγωγή και τη φόρτιση των μοντέλων iPod. iPhone και iPad που ακολουθούν.

- iPad<sub>2</sub>
- iPad
- iPhone 4
- iPhone 3GS.
- $iPhone 3G$
- iPhone  $\overline{a}$
- iPod classic  $\bullet$
- iPod 5G  $\ddot{\phantom{a}}$
- $i$ Pod 4G
- iPod nano (2ης, 3ης, 4ης, 5ης και 6ης  $\bullet$ γενιάς)
- iPod touch (1ης, 2ης, 3ης και 4ης γενιάς)

# Αναπαραγωγή από εξωτερική συσκευή

Η μονάδα αυτή σάς παρέχει επίσης τη δυνατότητα να ακούτε ήχο από εξωτερικές συσκευές αναπαραγωγής ήχου. Αν έχετε διακόψει τη μετάδοση ήχου μέσω AirPlay αλλά και την απευθείας αναπαραγωγή μουσικής μέσω της υποδοχής USB, το DS3800W μεταβαίνει αυτόματα στην πηγή MP3 link

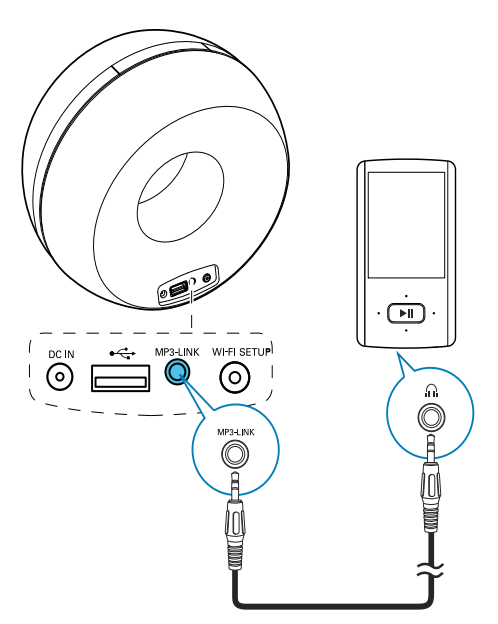

- Συνδέστε το παρεχόμενο καλώδιο ΜΡ3 link:
	- στην υποδοχή MP3-LINK στο πίσω μέρος της μονάδας.
	- στην υποδοχή ακουστικών της εξωτερικής συσκευής αναπαραγωγής ήχου.

# <span id="page-24-0"></span> $6<sup>-</sup>$ Ενημέρωση υλικολογισμικού

Προκειμένου να βελτιώσετε την απόδοση του DS3800W, η Philips μπορεί να σας .<br>προσφέρει νέο υλικολογισμικό για την αναβάθμιση του DS3800W.

Για πληροφορίες σχετικά το πιο πρόσφατο υλικολογισμικό, καταχωρίστε το προϊόν σας στη διεύθυνση www.philips.com/welcome.

### Σημείωση

• Η ενημέρωση του υλικολογισμικού μπορεί να γίνει μόνο μέσω υπολογιστή PC/Mac.

# Λήψη του αρχείου ενημέρωσης

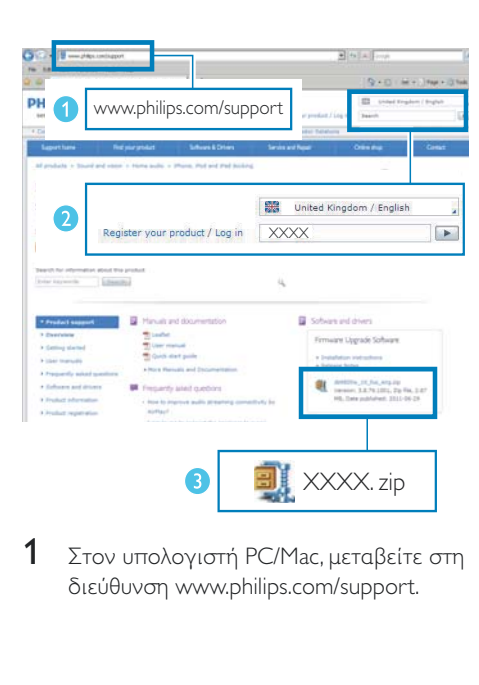

1 Στον υπολογιστή PC/Mac, μεταβείτε στη διεύθυνση www.philips.com/support.

- $\mathcal{P}$ Εισαγάγετε τον αριθμό μοντέλου για να βρείτε το τελευταίο διαθέσιμο αρχείο .<br>αναβάθμισης υλικολονισμικού.
- 3 Αποθηκεύστε το αρχείο αναβάθμισης στο σκληρό δίσκο.

# Ενημέρωση από τη σελίδα διαμόρφωσης

## Προειδοποίηση

• Για αναβάθμιση του υλικολογισμικού, συνδέετε πάντα το DS3800W σε εναλλασσόμενο ρεύμα. Μην αποσυνδέετε ποτέ το DS3800W από το ρεύμα όσο διαρκεί η ενημέρωση υλικολονισμικού.

### Σημείωση

- Για να χρησιμοποιήσετε κάποιο άλλο πρόγραμμα περιήγησης στο Internet αντί για το Apple Safari στον υπολογιστή PC/Mac, μεταβείτε στη σελίδα διαμόρφωσης του δρομολογητή Wi-Fi και σημειώστε τη διεύθυνση IP του DS3800W. Για να μάθετε πώς μπορείτε να εντοπίσετε τις διευθύνσεις IP των .<br>συσκευών που συνδέονται με το δρομολογητή Wi-Fi, ανατρέξτε στο εγχειρίδιο χρήσης του δρομολογητή Wi-Fi.
- 1 Ενεργοποίηση του DS3800W (δείτε 'Προετοιμασία' στη σελίδα 12).
	- → Η εκκίνηση της μονάδας διαρκεί περίπου 35 δευτερόλεπτα. Κατά την εκκίνηση, η ένδειξη **ΕΓΚΑΤΑΣΤΑΣΗ** WI-FΙ στο πίσω μέρος της μονάδας αναβοσβήνει γρήγορα με πράσινο χρώμα.
	- → Μετά την εκκίνηση, ακούγεται ένας .<br>χαρακτηριστικός ήχος (μπιπ) και η ένδειξη **ΕΓΚΑΤΑΣΤΑΣΗ WI-**Fl γίνεται σταδιακά πράσινη. Το DS3800W συνδέεται αυτόματα στο δίκτυο Wi-Fi που έχει διαμορφωθεί πιο πρόσφατα.
- $\mathcal{D}$ Βεβαιωθείτε ότι το DS3800W και ο υπολογιστής PC/Mac έχουν συνδεθεί στον ίδιο δρομολογητή Wi-Fi.
- 3 Ανοίξτε το Apple Safari στον υπολογιστή PC/Mac και επιλέξτε "Philips\_Fidelio ΧΧΧ" από την αναπτυσσόμενη λίστα του Bonjour.
	- Εναλλακτικά, ανοίξτε οποιοδήποτε άλλο πρόγραμμα περιήγησης στον υπολογιστή ΡC/Mac, πληκτρολογήστε τη διεύθυνση IP του DS3800W (αναγράφεται στη σελίδα διαμόρφωσης του δρομολογητή Wi-Fi) στη γραμμή διεύθυνσης.
		- **->** Εμφανίζεται η ιστοσελίδα διαμόρφωσης του DS3800W.

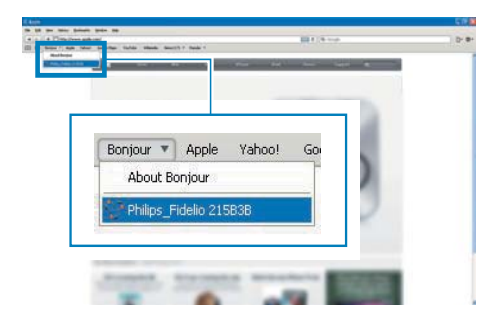

4 Ακολουθήστε τις οδηγίες της οθόνης για να ολοκληρώσετε την ενημέρωση υλικολογισμικού.

#### Σημείωση

- Σε περίπτωση που αποτύχει η ενημέρωση υλικολογισμικού, μπορείτε να ακολουθήσετε ξανά τα παραπάνω βήματα.
- Αφού ενημερωθεί με επιτυχία το υλικολογισμικό, αν υπάρχει οποιοδήποτε πρόβλημα με τη σύνδεση Wi-Fi, πατήστε παρατεταμένα τα κουμπιά + και - στο DS3800W για τουλάχιστον 5 δευτερόλεπτα, ταυτόχρονα, για να επαναφέρετε τις ρυθμίσεις της συσκευής και στη συνέχεια δοκιμάστε να επανεγκαταστήσετε το δίκτυο Wi-Fi για το DS3800W (δείτε 'Σύνδεση στο οικιακό δίκτυο Wi-Fi για το AirPlay' στη σελίδα 13).

# <span id="page-26-0"></span>7 Πληροφορίες προϊόντος

#### Σημείωση

• Οι πληροφορίες προϊόντος υπόκεινται σε αλλαγή χωρίς προειδοποίηση.

# Προδιαγραφές

#### Ενισχυτής

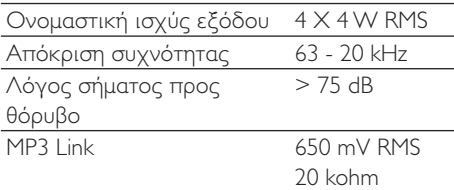

### Ηχεία

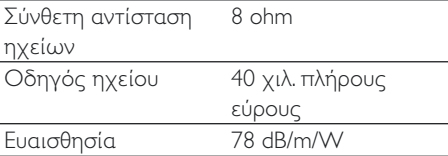

### Ασύρματη τεχνολογία

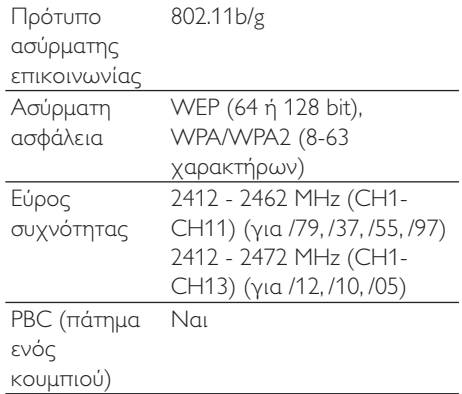

# Γενικές πληροφορίες

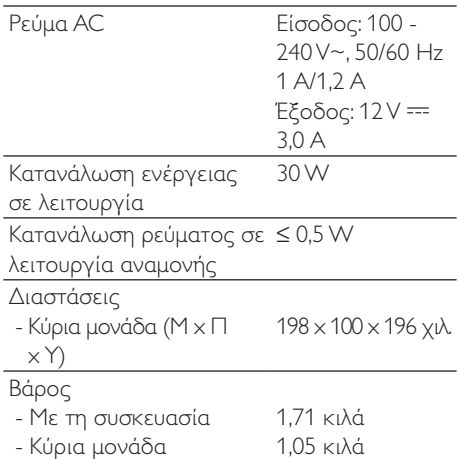

# <span id="page-27-0"></span>8 Αντιμετώπιση προβλημάτων

#### Προειδοποίηση

• Μην αφαιρείτε ποτέ το περίβλημα της συσκευής.

Για να εξακολουθεί να ισχύει η εγγύηση, μην επιχειρήσετε να επιδιορθώσετε το σύστημα μόνοι σας.

Εάν αντιμετωπίσετε προβλήματα κατά τη χρήση της συσκευής, ελέγξτε τα παρακάτω σημεία πριν ζητήσετε επισκευή. Εάν το πρόβλημα εξακολουθεί να υφίσταται, επισκεφθείτε την ιστοσελίδα της Philips (www.philips.com/welcome). Orav επικοινωνείτε με τη Philips, βεβαιωθείτε ότι βρίσκεστε κοντά στη συσκευή και ότι έχετε διαθέσιμα τον αριθμό μοντέλου και το σειριακό αριθμό.

#### Η συσκευή δεν τροφοδοτείται με ρεύμα

- Βεβαιωθείτε ότι το βύσμα τροφοδοσίας ΑΣ είναι συνδεδεμένο σωστά.
- Βεβαιωθείτε ότι από την πρίζα περνάει ρεύμα.

#### Δεν αναπαράγεται ήχος

- Ρυθμίστε την ένταση του ήχου.
- Ελέγξτε τη σύνδεση του δικτύου Wi-Fi. Επανεγκαταστήστε το δίκτυο, εφόσον χρειάζεται (δείτε 'Σύνδεση στο οικιακό δίκτυο Wi-Fi για το AirPlay' στη σελίδα  $13)$ .

#### Η μονάδα δεν ανταποκρίνεται.

Για να επαναφέρετε τις ρυθμίσεις της συσκευής, πατήστε παρατεταμένα τα κουμπιά + και - στο DS3800W για τουλάχιστον 5 δευτερόλεπτα. Στη συνέχεια, επανεγκαταστήστε το δίκτυο Wi-Fi για το DS3800W (δείτε 'Σύνδεση στο οικιακό δίκτυο Wi-Fi για το AirPlay' στη σελίδα 13).

Απραυνδέστε και επανασυνδέστε το βύσμα τροφοδοσίας AC και ενεργοποιήστε ξανά τη συσκευή.

#### Η σύνδεση στο δίκτυο Wi-Fi απέτυχε

- Ελέγξτε αν ο δρομολογητής Wi-Fi διαθέτει πιστοποίηση Wi-Fi 802.11b/g. Η συσκευή αυτή είναι συμβατή μόνο με δρομολογητές που διαθέτουν πιστοποίηση Wi-Fi 802.11b/g.
- Αν ο δρομολογητής Wi-Fi διαθέτει πιστοποίηση Wi-Fi 802.11n, βεβαιωθείτε ότι η έχει ενεργοποιηθεί η λειτουργία 802.11b/g. Το DS3800W δεν υποστηρίζει σύνδεση μόνο με δρομολογητές που διαθέτουν πιστοποίηση 802.11η.
- Η συσκευή αυτή δεν υποστηρίζει τη μέθοδο WPS-PIN.
- Αν ο δρομολογητής Wi-Fi που διαθέτετε υποστηρίζει WPS και τη μέθοδο WPS-ΡΒC, αλλά αποτυγχάνει να συνδεθεί στο DS3800W, δοκιμάστε τη μη αυτόματη μέθοδο εγκατάστασης Wi-Fi (δείτε 'Διαδικασία 2: Σύνδεση σε δρομολογητή που δεν διαθέτει WPS' στη σελίδα 14).
- Ενεργοποιήστε τη μετάδοση SSID στο δρομολογητή Wi-Fi.
- Κρατήστε τη συσκευή μακριά από πιθανές πηγές παρεμβολών που μπορεί να επηρεάσουν το σήμα Wi-Fi, όπως είναι ο φούρνος μικροκυμάτων.
- Αν δεν καταφέρνετε να εγκαταστήσετε το δίκτυο Wi-Fi μέσω του PC, ελέγξτε αν το PC χρησιμοποιεί δίκτυο Wi-Fi. Για να εγκαταστήσετε δίκτυο για το AirPlay, δεν μπορείτε να χρησιμοποιήσετε σύνδεση Ethernet.
- Βεβαιωθείτε ότι το όνομα SSID του οικιακού δρομολογητή αποτελείται από αλφαριθμητικούς χαρακτήρες και ότι δεν περιέχει κενά διαστήματα ή ειδικούς χαρακτήρες όπως %/#/\*.
- Αν επιλέξετε να μετονομάσετε τη συσκευή AirPlay "Philips Fidelio **XXXX**" στο μενού ρύθμισης, μην χρησιμοποιήσετε ειδικούς χαρακτήρες ή σύμβολα.

Για ορισμένους τύπους δρομολογητών Wi-Fi, μπορεί να δημιουργηθεί αυτόματα ένα όνομα δικτύου (SSID) όταν χρησιμοποιείτε τη δυνατότητα WPS για τη σύνδεση. Πρέπει να αντικαθιστάτε πάντα το προεπιλεγμένο όνομα δικτύου (SSID) με ένα απλό όνομα που αποτελείται από αλφαριθμητικούς χαρακτήρες. Επίσης, για λόγους προστασίας του δικτύου σας, πρέπει να αλλάζετε τη λειτουργία ασφαλείας Wi-Fi.

#### Περιστασιακή διακοπή της μετάδοσης μουσικής μέσω AirPlay

Εκτελέστε μία ή όλες τις παρακάτω ενέργειες:

- Μετακινήστε το DS3800W πιο κοντά στο δρομολογητή Wi-Fi.
- Αφαιρέστε τυχόν αντικείμενα που παρεμβάλλονται ανάμεσα στο DS3800W και το δρομολογητή Wi-Fi.
- Αποφύγετε τη χρήση καναλιού Wi-Fi το οποίο επικαλύπτεται υπερβολικά από το κοντινό δίκτυο Wi-Fi.
- Ελέγξτε αν η ταχύτητα του δικτύου σας είναι αρκετά υψηλή (σε περίπτωση που πολλές συσκευές χρησιμοποιούν τον ίδιο δρομολογητή, ενδέχεται να επηρεαστεί η απόδοση του AirPlay). Απενεργοποιήστε τις άλλες συσκευές που είναι συνδεδεμένες στον οικιακό δρομολογητή.
- Ενεργοποιήστε την επιλογή Quality of Service (Ποιότητα υπηρεσίας [OoS]) - αν είναι διαθέσιμη στο δρομολογητή Wi-Fi.
- Απενεργοποιήστε άλλους δρομολογητές Wi-Fi.

#### Δεν υπάρχει εικονίδιο AirPlay στη συσκευήδέκτη του iTunes

- Βεβαιωθείτε ότι το DS3800W είναι ήδη συνδεδεμένο στο οικιακό δίκτυο Wi-Fi.
- Πριν ανοίξετε το iTunes, βεβαιωθείτε ότι έχετε ενεργοποιήσει την υπηρεσία Bonjour στον υπολογιστή σας. Στα Windows XP, για παράδειγμα, για να ενεργοποιήσετε την υπηρεσία, επιλέξτε Start (Έναρξη) -> Control Panel

(Πίνακας ελέγχου), κάντε διπλό κλικ στις επιλογές Administrative Tools (Εργαλεία διαχείρισης) -> Services (Υπηρεσίες) -> Bonjour Service (Υπηρεσία Bonjour), και στη συνέχεια επιλέξτε Start (Έναρξη) και ΟΚ στο αναδυόμενο μενού.

Εάν το πρόβλημα παραμένει, δοκιμάστε να επανεκκινήσετε το DS3800W.

#### Η σύνδεση στο δίκτυο AirPlay μέσω Mac ή PC απέτυχε

- Απενεργοποιήστε προσωρινά το τείχος προστασίας και το λογισμικό ασφαλείας για να δείτε αν αποκλείουν τις θύρες που χρησιμοποιεί το AirPlay για τη μετάδοση περιεχομένου. Για να μάθετε πώς μπορείτε να καταργήσετε τον αποκλεισμό των θυρών που χρησιμοποιούνται από το AirPlay. ανατρέξτε στην τεκμηρίωση βοήθειας του τείχους προστασίας ή του λογισμικού ασφαλείας που διαθέτετε.
- Αν η αναπαραγωγή της μουσικής διακόπτεται ή σταματά κατά τη χρήση του iPod Touch/iPhone/iPad/Mac/PC για AirPlay, δοκιμάστε να επανεκκινήσετε то iPod Touch/iPhone/iPad, iTunes ή то DS3800W
- Η ροή βίντεο ή οι λήψεις μέσω FTP μπορούν να υπερφορτώσουν το δρομολογητή σας και συνεπώς, να προκαλέσουν διακοπές κατά τη διάρκεια της αναπαραγωγής μουσικής μέσω AirPlay. Δοκιμάστε να μειώσετε το φορτίο του δρομολογητή σας.

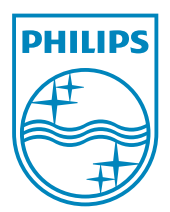

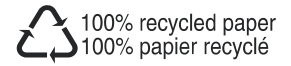

@2011 Koninklijke Philips Electronics N.V. All rights reserved. DS3800W\_10\_UM\_V1.0